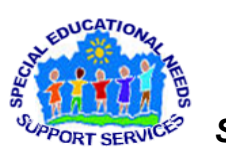

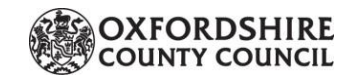

*SENSS Sensory, Physical & Complex Needs Support Service* **Assistive Technology (AT) Team**

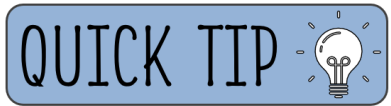

## **SENSS Assistive Technology 'Quick Tip': Chrome Extensions to Support with Reading**

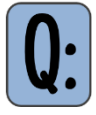

What are Chrome Extensions, how do I install them, and are there any to support with reading?

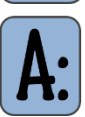

Chrome Extensions are small pieces of software that can be added to your Chrome Web Browser, to customise it in term of how it functions and looks. There are a large number of Chrome Extensions that exist to support with reading, including *Dyslexia Friendly*, *Natural Reader* and *Color Veil*.

## **How to add a 'Chrome Extension' to my Chrome Web Browser:**

- 1. Open up the Chrome Web Browser. If you do not have this, it can be downloaded [here.](https://www.google.com/chrome/bsem/download/en_uk?brand=CHBF&ds_kid=43700066121069503&&utm_source=bing&utm_medium=cpc&utm_campaign=1707332%20%7C%20Chrome%20Win11%20%7C%20DR%20%7C%20ESS01%20%7C%20EMEA%20%7C%20GB%20%7C%20en%20%7C%20Desk%20%7C%20SEM%20%7C%20BKWS%20-%20EXA%20%7C%20Txt%20%7C%20Bing&utm_term=download%20chrome%20browser&utm_content=Desk%20%7C%20BKWS%20-%20EXA%20%7C%20Txt_Download&gclid=8044ba9e08e118d42f74df77a0109295&gclsrc=3p.ds) If you do not have admin rights, you may need to contact your IT dept.
- 2. Open the Chrome Web Store website:<https://chromewebstore.google.com/>
- 3. In the search bar on the website, type the name of the Chrome Extension you are looking for, to display some more information about it.
- 4. Click on *Add to Chrome*, then *Add Extension*.
- 5. At the top of your web browser, you should see the Extension icon that looks like a puzzle piece. If you don't, click on the 3 dots, and find it in the drop-down menu.
- 6. If you click on the Extension icon, all the added Extensions will appear in a list that can be used when needed. For easier access, simply click on the 'pin' button, for that specific Extension icon to be added to the top of the web browser.

## **Three Chrome Extensions to support with reading:**

Dyslexia Friendly: A simple extension that increases readability of websites, by changing the font (to Open Dyslexic or Comic Sans font) and showing a 'ruler' as a guide to help with reading along the lines.

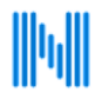

Natural Reader: Have webpages read aloud, in a natural sounding voice, as well as display webpages in simplified reader-mode and change the text preferences (font/size/spacing).

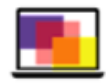

Color Veil: A simple screen filter for your web browser, allowing you to choose a colour filter that makes reading on the web easier on your eyes. Once installed, right-click on the Extension icon and choose 'Options' to change the colour and opacity.

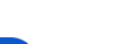

**Add to Chrome** 

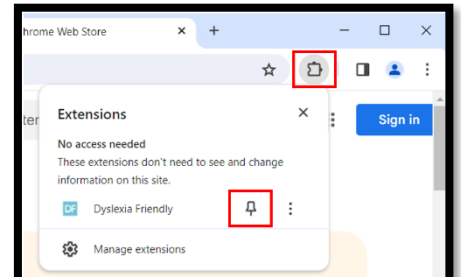